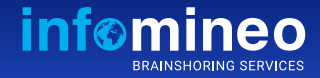

# Power of PowerPoint

*Some tips to effectively use your PowerPoint application*

## **Use "Zoom" instead of slide screenshots or hyperlinks**

Use Zoom to jump to and from specific slides, sections, and portions of your presentations.

**1**

**2**

**4**

It also has a cool animation effect to it.

On the ribbon, select *Insert > Zoom*

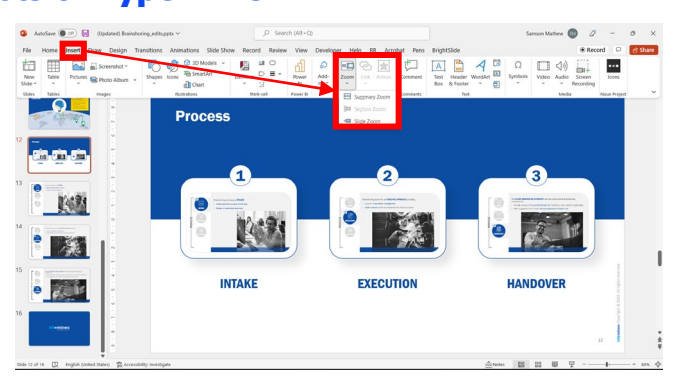

 $Q = \frac{1}{2}$ 

22223

**ABELL** ABELL

Design Transitions Animations Slide Show Record Review View Developer

**ES OFFICE OF A BELL OF BELL OF BELL OF BELL** 

S USET USET USET USET USET USET USET

<u>Q BELL Q BELL Q BELL Q BELL Q BELL Q BELL</u>

OBELL PELL PELL PELL PELL PELL PELL

**Ist** Compress Picture

DELL DELL DELL DELL

 $\overline{\triangle}$ SE Compress Pictures<br>stic Transparency Sa Change Picture

**Int To** 

#### **Make a background transparent**

1) To remove a logo/picture's background, select the image

2) From the "*Picture Format*" menu, click on "*Color*"

3) Select the option "*Set Transparent Color*"

4) Click on the color you want to remove

### **Fix stretched images 3**

1) To adjust a picture's proportions, select the picture you want to adjust

2) Go to the "*Picture Format*" menu

3) Click on the dropdown menu and select either "*Fill*" or "*Fit*" depending on what you want to do

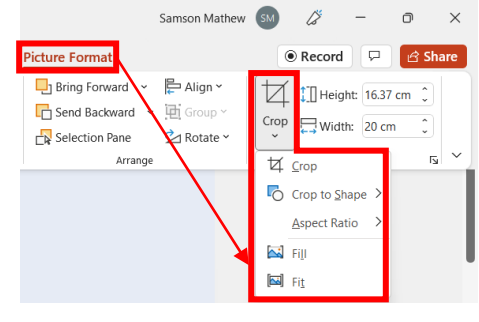

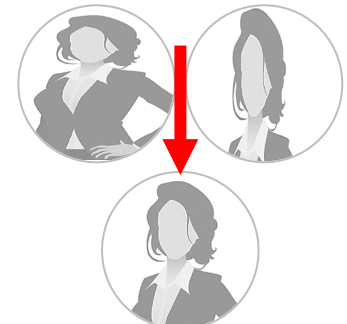

**BELL** 

**BELL** 

**REAL ESTATE** 

g.

#### **Lock an object in a PowerPoint slide**

To quickly lock an object, right-click the object and choose "*Lock*" from the shortcut menu.

**The object would be locked in its<br>
current position, which will ensure that<br>
it will not be accidentally moved** The object would be locked in its it will not be accidentally moved.

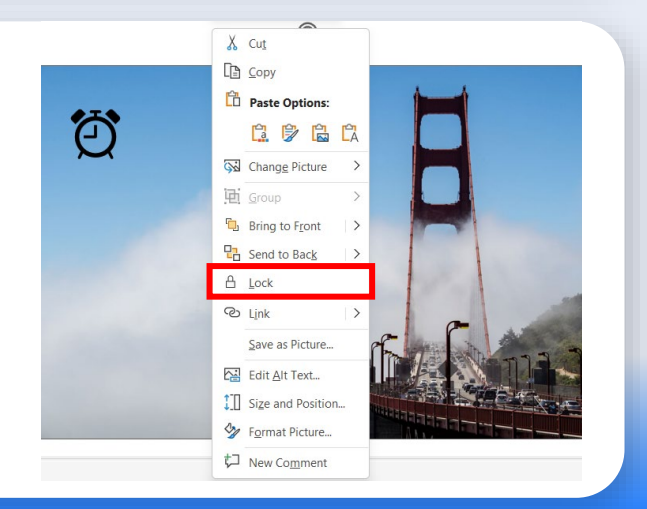